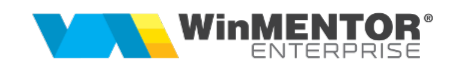

## Structură import transferuri între gestiuni din fișier TXT

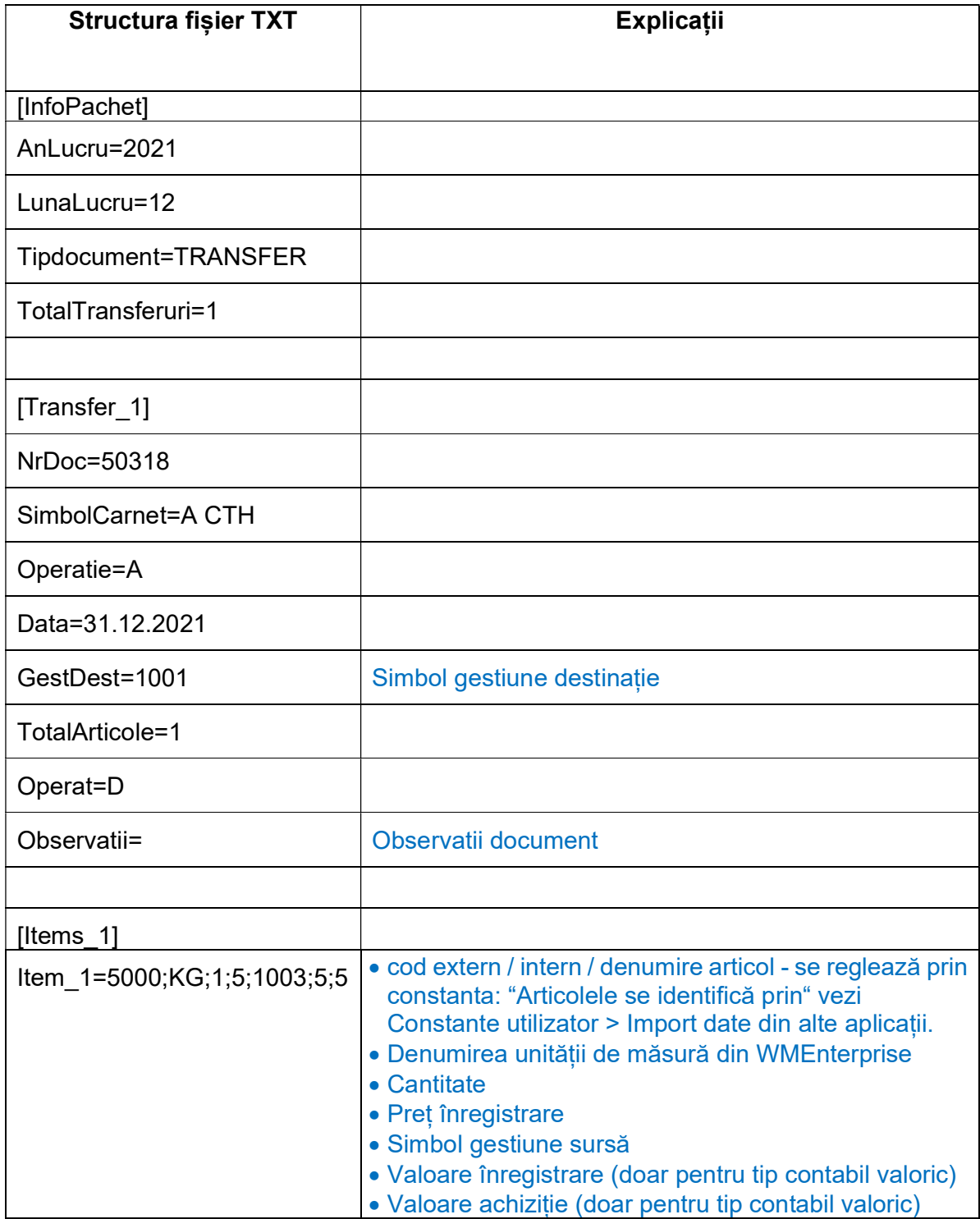

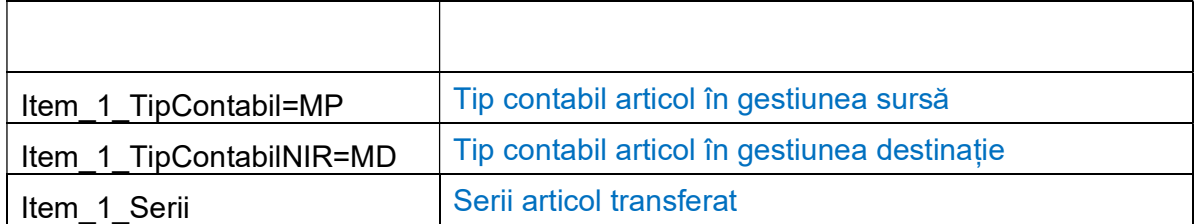

 Preluarea din fișiere externe în format TXT a transferurilor între gestiuni se face din Alte module > Unelte EDI > Mișcări interne > Import transferuri între gestiuni